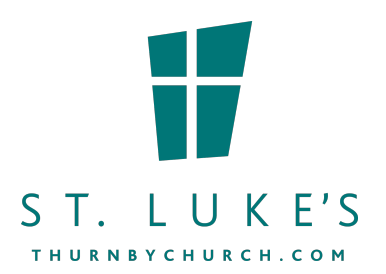

# **Parish Giving Scheme – Donating On-Line**

Thank you for giving regular donations to support St Luke's Thurnby Church, we appreciate your helping the church to continue in our ministries.

"*Each of you should give what you have decided in your heart to give, not reluctantly or under compulsion, for God loves a cheerful giver" (2 Corinthians 9v7)*

If you are moving your donations to Parish Giving Scheme from existing Standing Orders don't forget to stop the Standing order just before the PSG starts!

If you have any questions, please don't hesitate to contact Rob Frearson on rob@thurnbychurch.com or 07901843931

To set up your donation **Ctrl + Click** this link below:

https://www.parishgiving.org.uk/donors/find-yourparish/?keyword=&parishName=St+Luke%27s+Thurnby&registeredOnly=

You should see the church - **St Luke's Thurnby**

Once you are on the **Give to your Parish** page you can find out all about the Parish Giving Scheme at the top of the page – once you have set up your account you can find these things out too.

Click on the right hand the button that says **Donate**

## **THURNBY ST LUKE**

Click **Give Now** – this takes you to the page Personal Details

### **PERSONAL DETAILS**

As this is your first set up you need to enter data below Register. Enter the information

Title First Name(s) Surname Post Code Find my address Contact Telephone Email Confirm Email

#### **REGISTRATION SUCCESSFUL**

**Go to your email and click on Active Account – from here you complete the rest of the process from your email** 

Set up your password

Check you get **"You have successfully activated your account"** gives you a tick in the green box

Check that you are donating to Thurnby St Luke

Donation details

Donate Amount (like 50.00)

The system will show you the next date and month (all dates are  $1<sup>st</sup>$  of the month)

Payment Frequency (Monthly or Quarterly or Annually) Payment details (Your bank details) Names of account Sort Code Account Number Check the buttons below

### **CONTINUE**

Confirm and continue (if you wish to change something here click the Edit payment details in green text)

Tick the box – Confirm your donation to continue

You can print this out if you wish

#### **CONTINUE**

You should get **Success** and follow to the end and it's all done – THANK YOU SO MUCH

Once you have set up your donation you will have an account (with your email and password) which you can manage and changes.

https://www.parishgiving.org.uk/my-pgs/

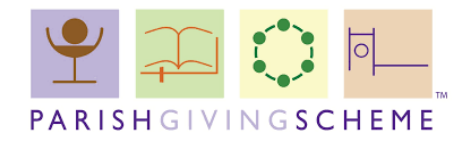